# Kuopion kaupungin varauspalvelu ohje varauksen uusimiseen

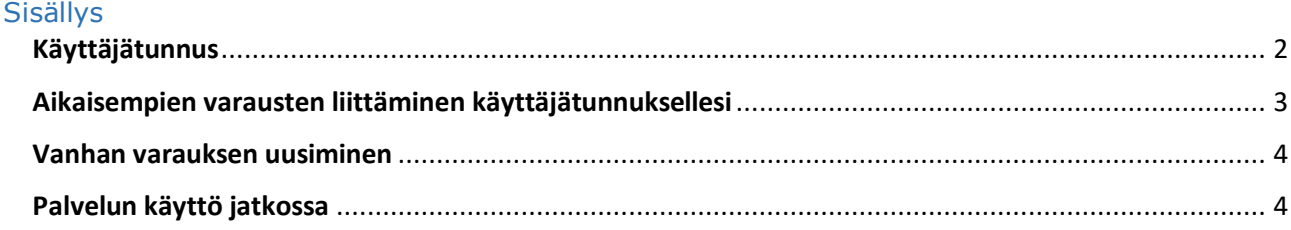

Voit uusia vanhan varauksesi (esimerkiksi venepaikan tai viljelypalstan) seuraavalle kaudelle kaupungin sähköisessä varauspalvelussa seuraamalla tätä ohjetta.

#### <span id="page-1-0"></span>Käyttäjätunnus

Sinulla täytyy olla voimassa oleva käyttäjätunnus, jotta voit uusia varauksesi. Mikäli sinulla on voimassa oleva käyttäjätunnus jatka kohtaan "Vanhan varauksen uusiminen".

Käyttäjätunnuksen voit luoda kohdasta "[Kirjaudu sisään](https://varauspalvelu.kuopio.fi/ePermit/fi/Account?returnUrl=%2FePermit%2Ffi%2FReservation)". Valitse "[Luo uusi käyttäjätunnus](https://varauspalvelu.kuopio.fi/ePermit/fi/Account/Register)". Jatka ohjeiden mukaan.

Tarvitset voimassa olevan sähköpostiosoitteen, jotta voit luoda käyttäjätunnuksen. Varaus maksetaan verkkopankissa. Varaus tulee maksaa 2 tunnin sisällä varauksen tekemisestä.

Lähetämme sähköpostiisi vahvistuslinkin, jota sinun tulee klikata aktivoidaksesi käyttäjätunnuksesi. Huomaathan, että mikäli et ole aktivoinut käyttäjätunnusta klikkaamalla lähettämäämme linkkiä, et pääse kirjautumaan palveluumme.

Käyttäjätunnuksen luotuasi sinut kirjataan automaattisesti sisään palveluun.

Muista ottaa käyttäjätunnuksesi ja salasanasi talteen jatkoa varten.

#### **OMAT VARAUKSESI JA VANHAN VARAUKSEN UUSIMINEN**

Kirjaudu palveluun nähdäksesi varaushistoriasi tai uusiaksesi vanhentuneen varauksen.

## **Kirjautuminen**

## Tervetuloa sähköiseen varauspalveluun

Palvelu on tarkoitettu

• Varausten tekemiseen

Kirjaudu palveluun kirjoittamalla käyttäjätunnuksesi ja salasanasi. Luo uusi käyttäjätunnus jos sinulla ei vielä ole omaa käyttäjätunnusta.

Käyttäjätunnus

**Salasana** 

Muista kirjautumiseni tässä tietokoneessa

Kiriaudu sisään

Unohtuiko käyttäjätunnus tai salasana?

### <span id="page-2-0"></span>Aikaisempien varausten liittäminen käyttäjätunnuksellesi

Kun olet kirjautunut sisään tunnuksillasi, paina "[Puuttuuko tästä varauksesi?](https://varauspalvelu.kuopio.fi/ePermit/fi/Reservation/Home/Link?returnUrl=%2FePermit%2Ffi%2FReservation)" -linkkiä.

**OMAT VARAUKSESI JA VANHAN VARAUKSEN UUSIMINEN** 

Ei aikaisempia varauksia

Puuttuuko tästä varauksesi?

## **VARAUSPALVELU**

## > Liitä varauksia käyttäjätiliisi

## LIITÄ VARAUKSIA KÄYTTÄJÄTILIISI

Vahvalla sähköisellä tunnistamisella tarkoitetaan henkilöllisyyden todentamista sähköisesti. Vahvan sähköisen tunnistamisen avulla voit turvallisesti vahvistaa henkilöllisyytesi.

Tunnistamisessa käytettyjä tunnistusvälineitä ovat:

- pankkien käyttämät verkkopankkitunnukset
- Väestörekisterikeskuksen kansalaisvarmenne ja
- mobiilivarmenteet

Vanhojen varaustesi liittäminen vaatii vahvan tunnistautumisen.

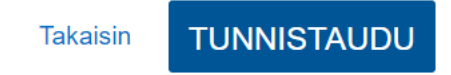

Sinua pyydetään vahvistamaan henkilöllisyytesi verkkopankkitunnuksilla, varmennekortilla tai mobiilivarmenteella valtion "Suomi.fi -tunnistus" -palvelussa. Paina "Tunnistaudu" -painiketta ja valitse haluamasi tunnistautumistapa. Esimerkiksi Nordean verkkopankkitunnuksilla tunnistautuessa palvelu pyytää sinua nyt tunnistautumaan joko tunnuslukusovelluksella, tunnuslukukortilla tai tunnuslukulaitteella. Seuraa ohjeita loppuun saakka.

Kun tunnistautuminen on valmis, palvelu ilmoittaa, mikäli löysimme vanhoja varauksia, jotka lisättiin käyttäjätilillesi. Tämän jälkeen näet käyttäjätilillesi lisätyt viime vuoden varaukset myös palvelun etusivulla, "[Näytä päättyneet varaukset](https://varauspalvelu.kuopio.fi/ePermit/fi/Reservation/Home/GetExpiredReservations)"-kohdasta.

## **LIITÄ VARAUKSIA KÄYTTÄJÄTILIISI**

Seuraavat palvelusta löytyneet varaukset liitettiin käyttäjätiliisi.

Testisatama (soutuvene): 00/000 Varaus päättynyt 31.12.2019

#### <span id="page-3-0"></span>Vanhan varauksen uusiminen

Kun olet kirjautuneena palveluun, näet edellisellä kaudella voimassa olleet, eli vanhentuneet varauksesi [omissa varauksissasi,](https://varauspalvelu.kuopio.fi/ePermit/fi/Account?returnUrl=%2FePermit%2Ffi%2FReservation) "[Näytä päättyneet varaukset](https://varauspalvelu.kuopio.fi/ePermit/fi/Reservation/Home/GetExpiredReservations)"-kohdasta.

i.

Huom! Mikäli olet unohtanut käyttäjätunnuksesi tai salasanasi, voit palauttaa ne kohdasta "[Unohtuiko salasana?](https://varauspalvelu.kuopio.fi/ePermit/fi/Account/Recover)".

**OMAT VARAUKSESI JA VANHAN VARAUKSEN UUSIMINEN** 

Nävtä päättyneet varaukset

Jos varauksesi on vanhentunut, tiedoissa lukee "Varaus on päättynyt". Halutessasi uusia varauksen tulevalle kaudella, klikkaa varauskohteen tunnusta esimerkiksi "Testisatama (soutuvene): 00/000". Täällä näet myös vanhan varauksesi tarkemmat tiedot.

**OMAT VARAUKSESI JA VANHAN VARAUKSEN UUSIMINEN** 

Testisatama (soutuvene): 00/000 Varaus päättynyt 31.12.2019

Tämän jälkeen sinut ohjataan eteenpäin ja voit uusia varauksen tulevalle, uudelle varauskaudelle.

Vahvista varauksen uusiminen painamalla "Jatka varausta"-painiketta ja seuraa annettuja ohjeita.

### **JATKA VARAUSTA**

Huom! "Jatka varausta" -painike ei tule näkyviin, mikäli paikka ei ole varaushetkellä uusittavissa.

### <span id="page-3-1"></span>Palvelun käyttö jatkossa

Lähetämme sinulle sähköpostia aina kun jokin vanhentuneista varauksistasi on uusittavissa. Pidä sisäänkirjautumistietosi (käyttäjätunnus ja salasana) tallessa. Tarvitset niitä jatkossa palvelua käyttäessäsi.